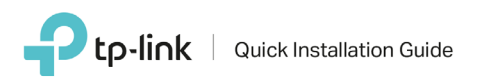

## **Guida alla configurazione Plug&Play per range extender RExxx**

La presente guida mostra, a titolo esemplificativo, **RE305**

È possibile scegliere

tra 2 opzioni di configurazione:

Metodo WPS: Installazione Plug&Play tramite Tasto WPS

Metodo WEB: Installazione assistita via WEB

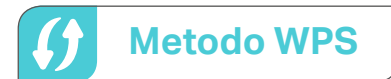

Il metodo WPS consente la configurazione automatica e immediata dell'extender. È utilizzabile solamente se il modem/router è provvisto di tasto  $|\bm{f}| \cdot |\text{wrs}| \cdot |\text{wrs}|$ Per ulteriori informazioni su come avviare la procedura WPS su modem/router fare riferimento alla guida utente o al Servizio di Supporto Tecnico del Produttore del modem/router.

LED Power  $\bigotimes_{\mathbb{Z}}\bigotimes_{\mathbb{Z}}\bigotimes_{\mathbb{Z}}\biguplus_{\mathbb{Z}}\qquad \qquad \text{LED Signal}$ 

 $rac{\phi_{Gmg}}{2}$ 

**Tasto Reset**

**Tasto WPS**

LED 2.4GHz LED 5GHz

Collegare l'extender a una presa elettrica situata a metà strada tra il modem/router e la zona da coprire. Attendere che il LED Power rimanga acceso fisso. Accensione Premere il tasto  $\lceil \theta \rceil \rceil$  ( $\lceil \phi \rceil$  sul modem/router quindi, entro 2 minuti, premere il tasto  $\lceil \theta \rceil \rceil$  ( $\lceil \phi \rceil$ ) sull'extender. Attendere 2 minuti la conclusione della procedura automatica. Connessione dell'extender Se si effettua la connessione dell'extender ad un modem/router dual band, ma solamente uno dei LED 2.4GHz o 5GHz LED si accende, ripetere i passi 1 e 2 per connettere l'altra banda. ! 2 1

#### Ottimizzazione del posizionamento 3

Se il LED ( $\theta$ ) **Signal**  $\hat{\mathcal{F}}$  e i LED **2.4GHz** e 5GHz sono di colore blu/verde l'extender è operativo e la posizione è ottimale.

Se il LED (4) **Signal**  $\hat{\mathcal{F}}$  e/o il LED **2.4GHz** e/o **5GHz** è di colore rosso/arancio l'extender è troppo lontano dal modem/router; avvicinarlo, attendere 2 minuti e verificare nuovamente.

Se il LED **Signal** è di colore blu/verde, ma il LED **2.4GHz** o **5GHz** è spento l'extender è comunque operativo, ma è connesso al modem/router su una sola banda; per le migliori performance premere **Reset** 10 secondi e riconfigurare utilizzando il Metodo WEB.

Se il LED (4) **Signal**  $\widehat{\mathbf{S}}$  è spento la configurazione automatica non è andata a buon fine; premere **Reset** 10 secondi e riconfigurare utilizzando il Metodo WEB.

# Descrizione LED e tasti

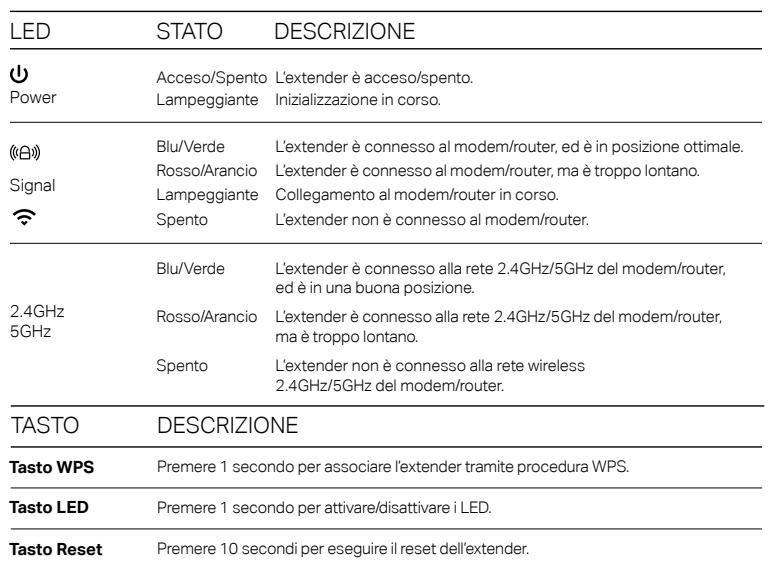

Attenzione Al termine della configurazione le reti generate dall'extender assumeranno nome e password delle reti del modem/router, rendendo di fatto l'extender invisibile.

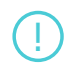

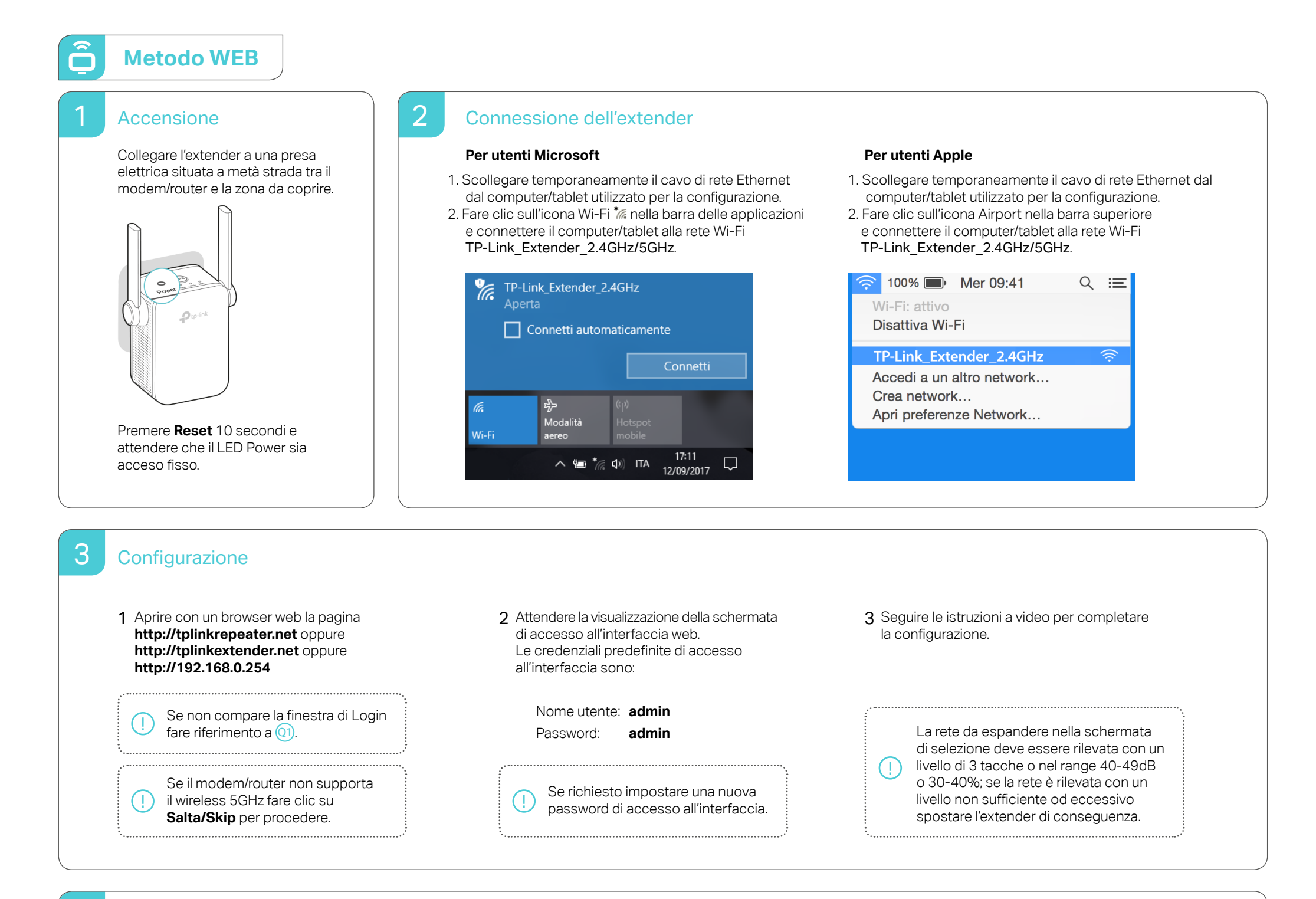

## 4 Ottimizzazione del posizionamento

Se il LED  $(\oplus)$  **Signal**  $\widehat{\mathcal{P}}$  e i LED 2.4GHz e 5GHz sono di colore blu/verde l'extender è operativo e la posizione è ottimale.

Se il LED  $(\mathbb{A})$  **Signal**  $\hat{\mathcal{F}}$  e/o il LED 2.4GHz e/o 5GHz è di colore rosso/arancio l'extender è troppo lontano dal modem/router; avvicinarlo, attendere 2 minuti e verificare nuovamente.

**BLUE: buona connessione** Se il LED 《<del>G</del>》**Signal ·** 《 è di colore blu/verde, ma il LED **2.4GHz** o **5GHz** è spento l'extender è comunque operativo, ma è connesso al modem/router su una sola banda.

Se il LED (4) Signal  $\hat{\mathcal{F}}$  è spento la configurazione automatica non è andata a buon fine.

Attenzione Al termine della configurazione le reti generate dall'extender assumeranno nome e password delle reti del modem/router, rendendo di fatto l'extender invisibile.

#### Importanti informazioni e consigli per il corretto utilizzo **!**

- 1. Non disassemblare, modificare o tentare di riparare il prodotto.
- 2. Non esporre il prodotto a liquidi, pioggia o umidità.
- 3. Non utilizzare il prodotto in prossimità di un calorifero o altre fonti di calore.
- 4. Non esporre il prodotto a umidità, polvere o sostanze corrosive.
- 5. Non collegare o scollegare il prodotto dalla presa elettrica durante un temporale.
- 6. Non ostruire le fessure di ventilazione del prodotto.
- 7. Collegare il prodotto esclusivamente a prese a muro (240V~, 50Hz); non utilizzare prolunghe, multiprese o riduttori.
- 8. Non collegare a prese elettriche danneggiate o in ambienti a rischio esplosione.
- 9. Scollegare il prodotto e contattare immediatamente il Servizio di Supporto Tecnico TP-Link se si verifica una delle seguenti condizioni:
	- Liquido in uscita dal prodotto.
	- Contaminazione del prodotto con liquido o altre sostanze.
- 10. Non utilizzare liquidi per la pulizia del prodotto
- 11. Temperatura operativa 0°C~40°C
- 12. Temperatura di stoccaggio -20°C~70°C

## Domande Frequenti

**Q**

### Q1 **Come posso resettare il mio extender?**

Con l'extender connesso ad una presa elettrica, premere il tasto Reset per almeno 10 secondi fino a quando il LED Power  $\bigcup$  si spegne momentaneamente e poi si riattiva.

#### **Cosa posso fare se al termine della configurazione non c'è connessione a Internet o se la copertura non è aumentata?**  $\overline{Q}$

Mantenendo l'extender collegato a una presa premere **Reset** 10 secondi e riconfigurare utilizzando il Metodo WEB. Se il problema persiste è possibile provare a restringere le modalità Wi-Fi consentite sul modem/router collegandosi alla relativa interfaccia webe configurando quanto segue (fare riferimento alla guida utente o al Servizio di Supporto Tecnico del Produttore del modem/router in caso di difficoltà).

#### Per la Wi-Fi 2.4GHz:

- Modo 802.11n o n-only
- Canale 6
- Autenticazione WPA2-PSK o WPA2-Personal
- Crittografia AES

#### Per la Wi-Fi 5GHz:

- Canale 36
- Autenticazione WPA2-PSK o WPA2-Personal
- Crittografia AES

Tuttavia, queste restrizioni potrebbero causare problemi ad altri dispositivi regolarmente funzionanti, si consiglia pertanto di annotare le impostazioni presenti prima delle restrizioni onde poterle ripristinare in caso di problemi.

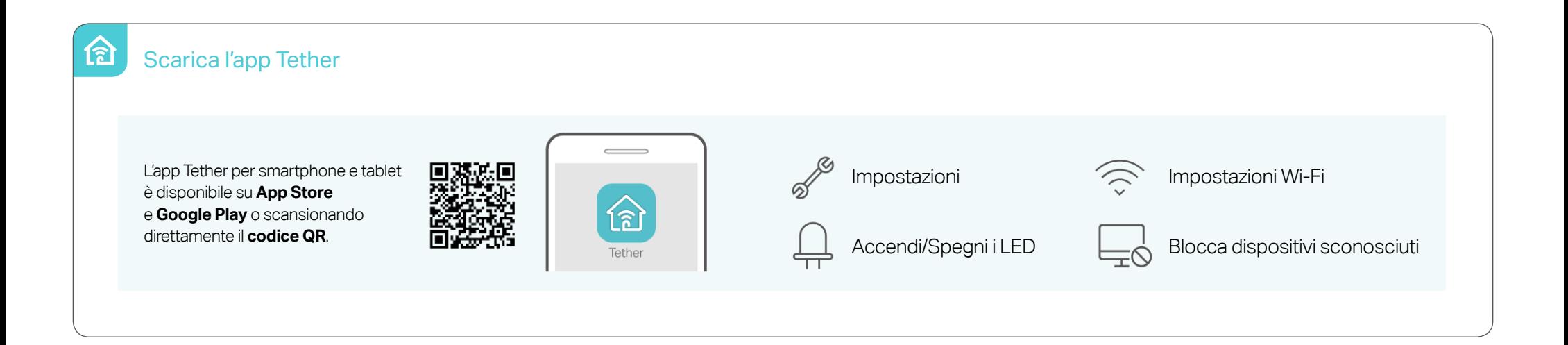